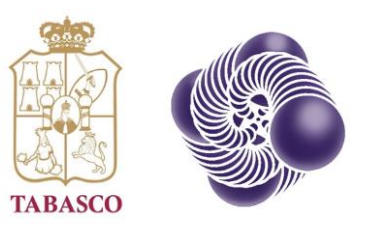

#### **CONVOCATORIA** 2023 Generación y Aplicación de Conocimientos: Prioridades para el Desarrollo de Tabasco

Guía de Participación

Etapa de Prepropuestas

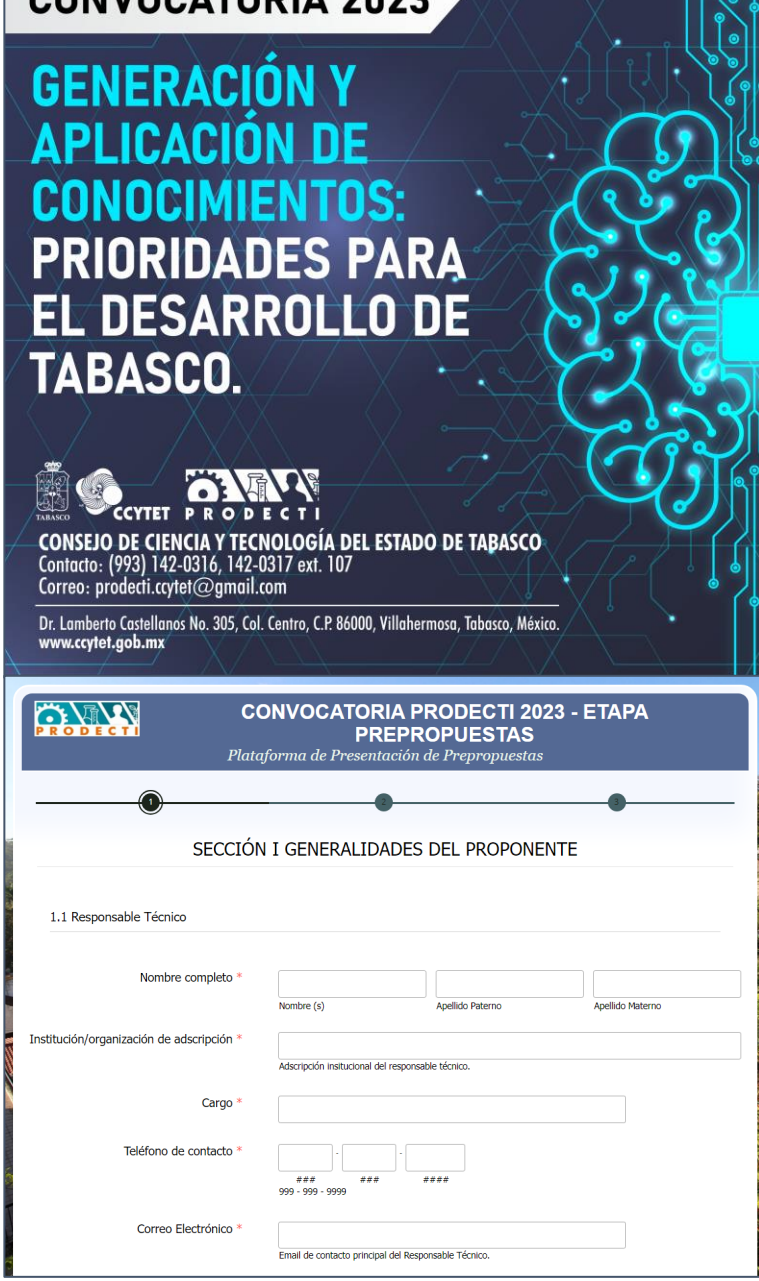

CALVOCATORIA 2022

### Recomendaciones previas

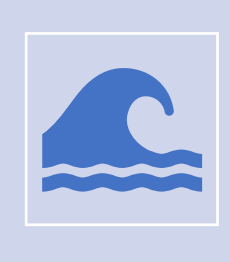

Antes de iniciar con la captura, se recomienda tener a la mano la información de la Prepropuesta.

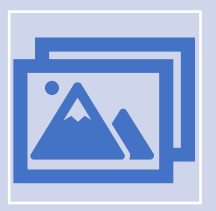

Para facilitar la captura, se sugiere utilizar el anexo de Word Guía de captura de prepropuestas como apoyo para integrar los datos solicitados en la plataforma.

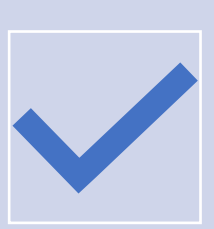

Aunque es posible guardar y continuar la captura después, se recomienda tener a la mano la documentación administrativa que acompañará la Prepropuesta.

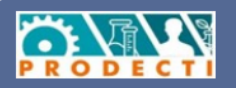

#### **CONVOCATORIA PRODECTI 2023 - ETAPA PREPROPUESTAS**

Plataforma de Presentación de Prepropuestas

#### SECCIÓN I GENERALIDADES DEL PROPONENTE

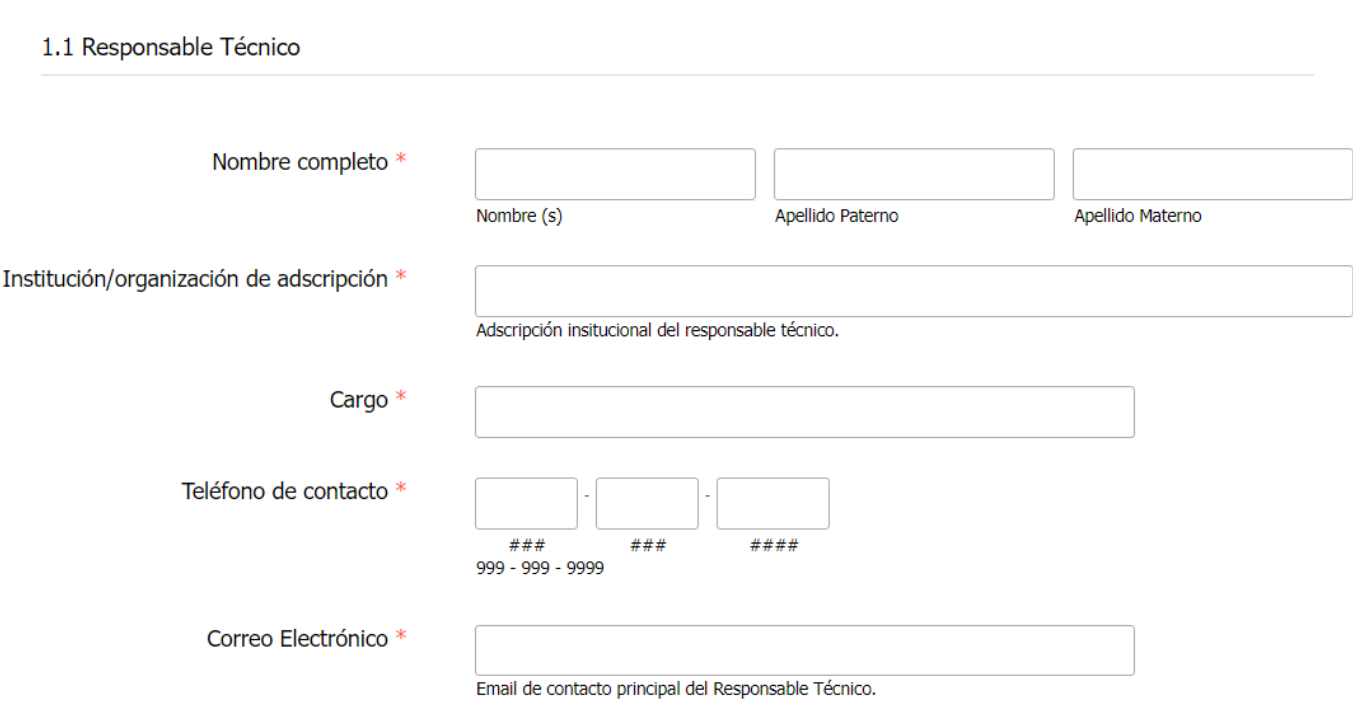

- Abrir navegador web.
- Ingresar al siguiente enlace:
	- https://www.ccytet.gob.mx/Vinculaci%C3%B3n-I-D/Postcovid2023.html
- Hacer clic en Captura Prepropuesta.
- Ingresará a una ventana similar a la que se muestra.

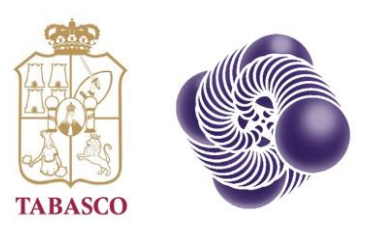

# Sección I-Generalidades del Proponente

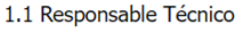

Te

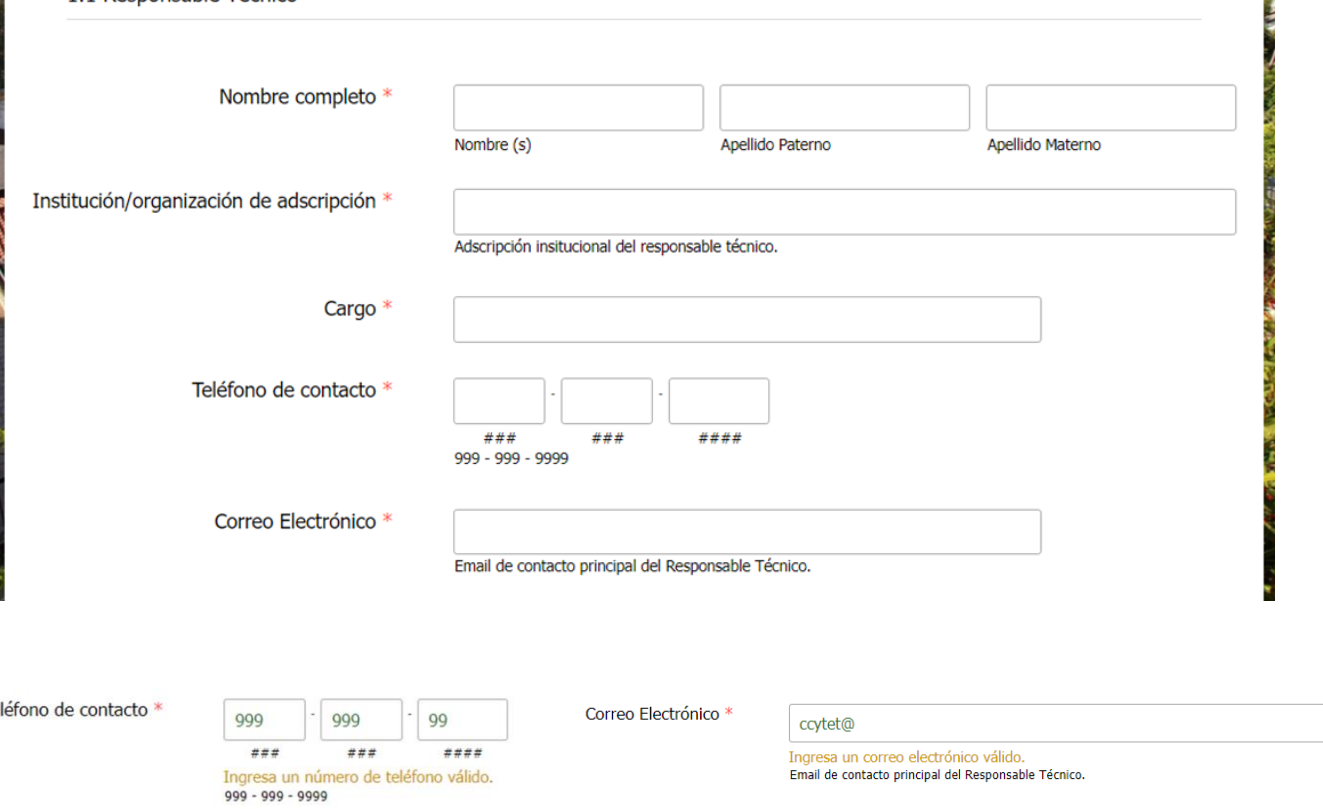

S

- Capturar los datos del Responsable Técnico del proyecto.
- Todos los campos solicitados son obligatorios.
- Los campos que tienen validación de datos son los siguientes:
	- Teléfono de contacto. Colocar solo números (10).
	- Correo electrónico. Colocar la estructura del correo.
- El correo electrónico que se capture será el medio principal de contacto con el PRODECTI.

1.1 Del Responsable Técnico

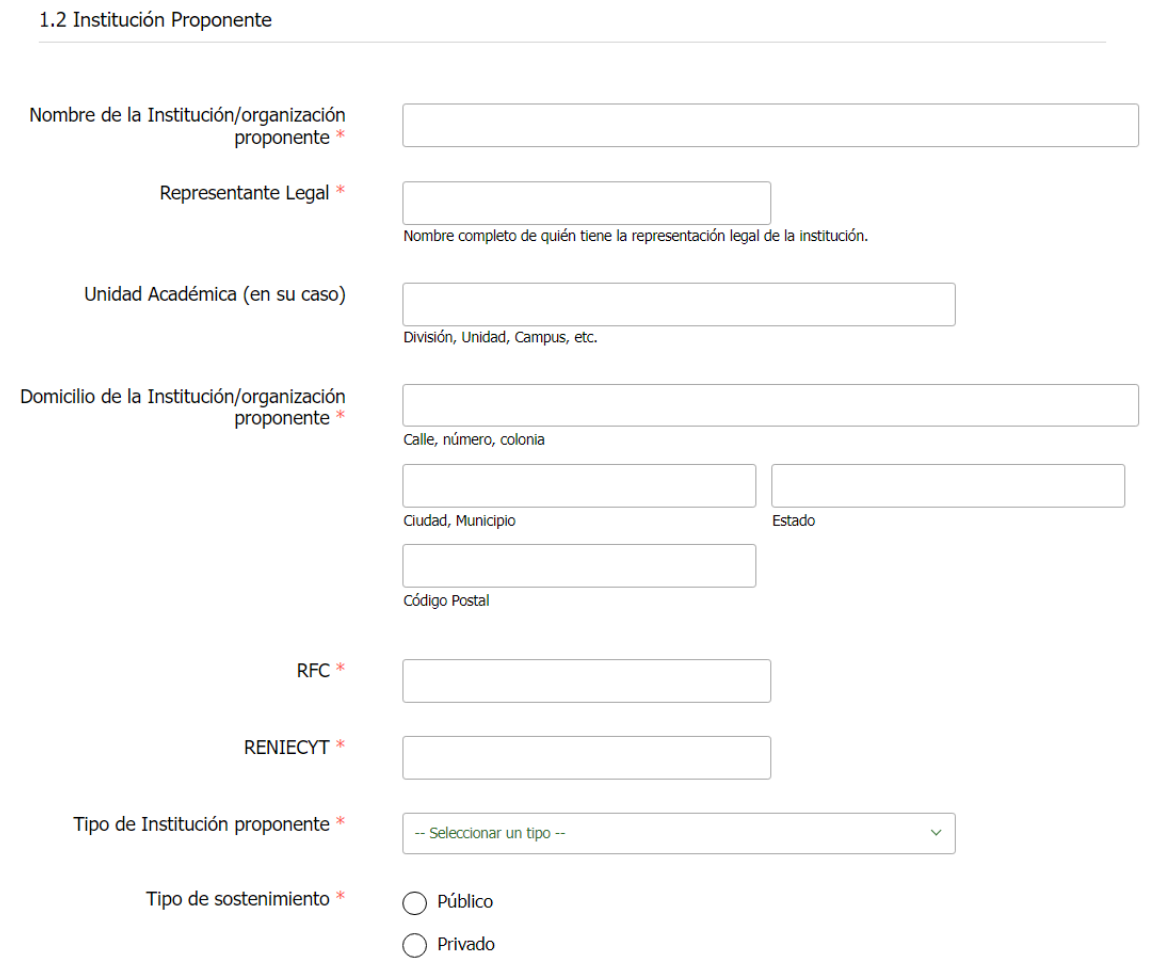

- Capturar los datos la Institución Proponente de la Prepropuesta.
- Todos los campos solicitados son obligatorios, except el de Unidad Académica.
- Los campos que tienen validación de datos son los siguientes:
	- RFC. Máximo de 15 caracteres.
	- RENIECYT. Máximo de 10 caracteres.

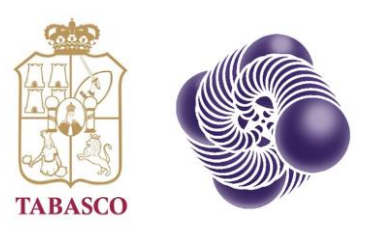

# Sección II – Generalidades de la Prepropuesta

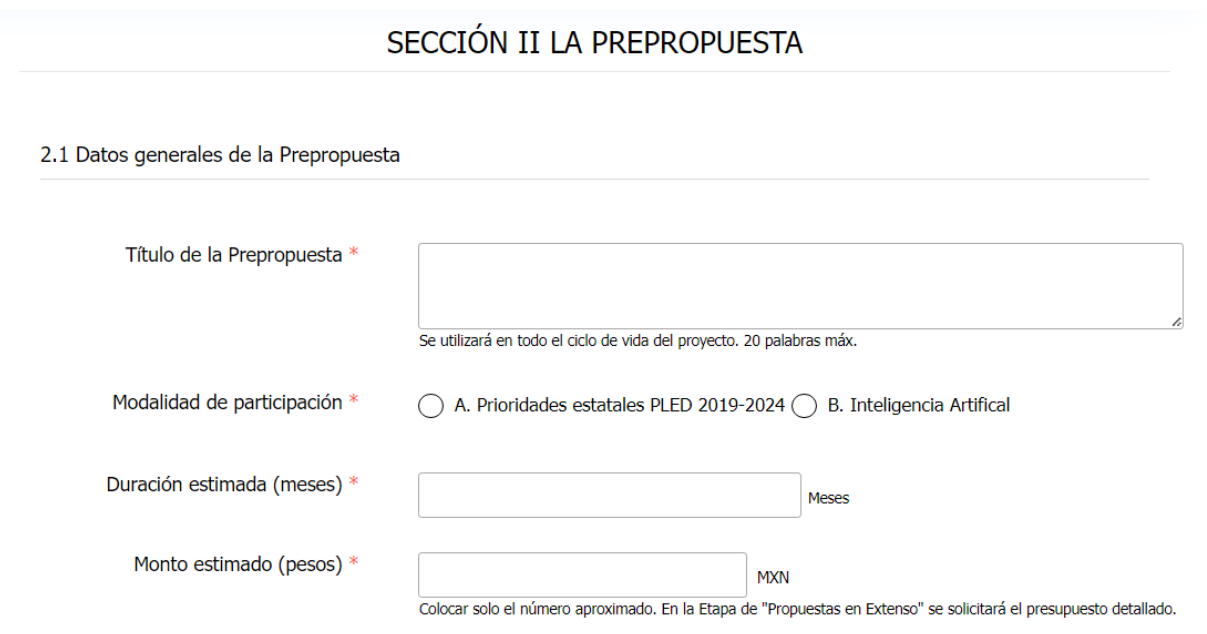

- Capturar los datos generales de la Prepropuesta.
- Todos los campos solicitados son obligatorios.
- Los campos que tienen validación de datos son los siguientes:
	- Título de la Prepropuesta. Mínimo 3 palabras.
	- Duración estimada. Solo números. Hasta 12 meses.
	- Monto estimado. Solo números. La Plataforma coloca separador de miles.

### 2.1 Datos Generales

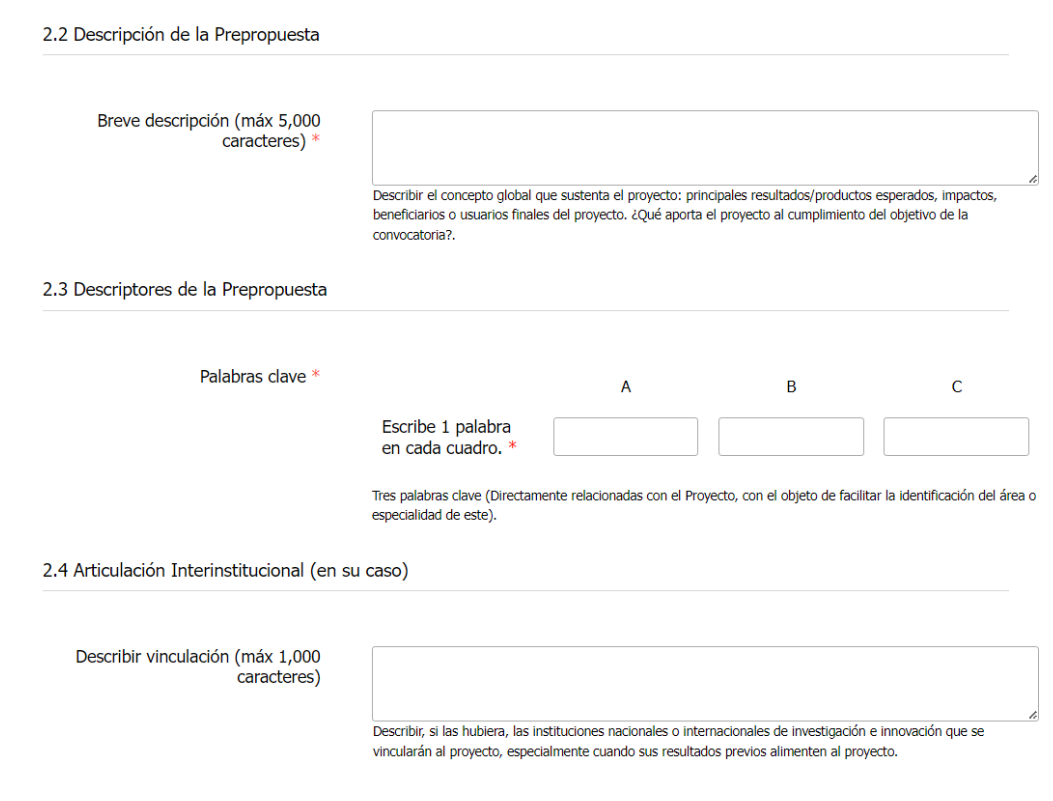

- Capturar una descripción breve de la Prepropuesta.
- Todos los campos solicitados son obligatorios.
- Los campos que tienen validación de datos son los siguientes:
	- Breve descripción. Hasta 5,000 caracteres.

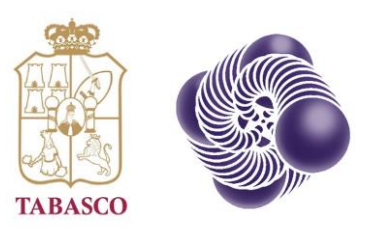

## Sección III – Soporte Digital de la Prepropuesta

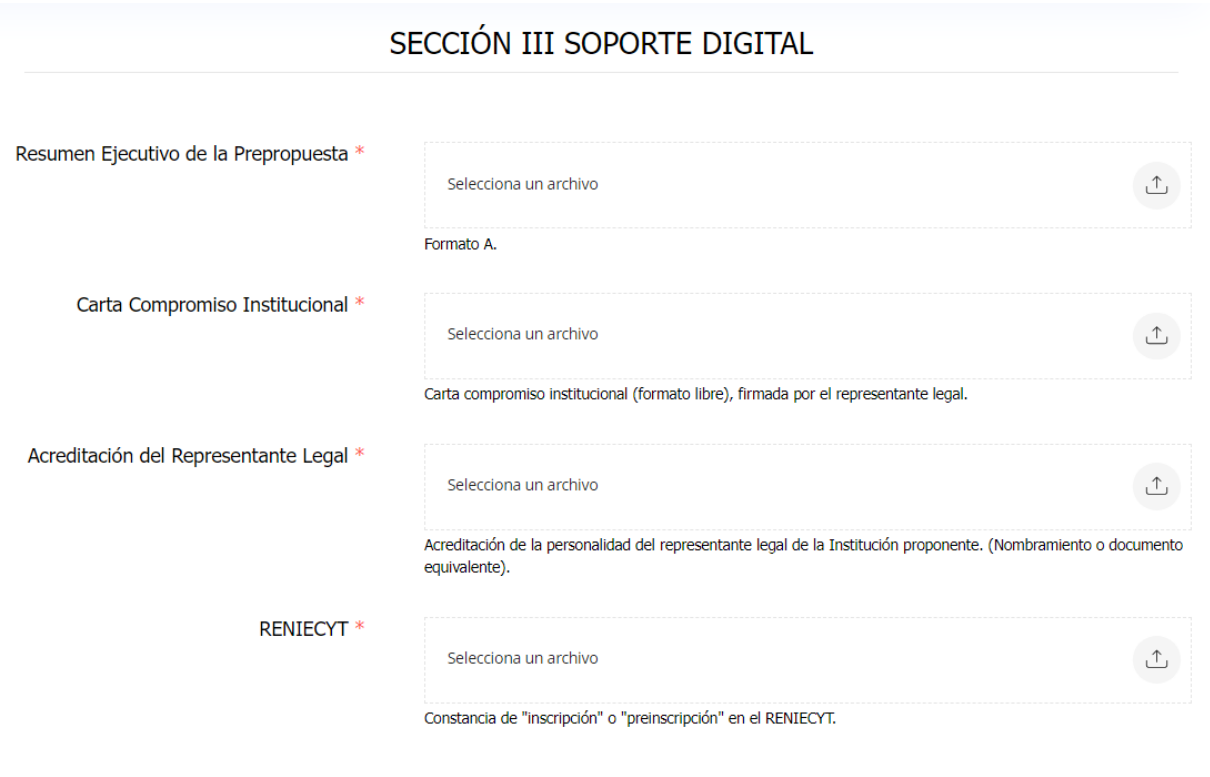

- Todos los archivos deben cargarse en formato PDF.
- El tamaño límite de cada uno es de 2mb excepto para el Resumen Ejecutivo, que es de 5mb.

### Anexo documental

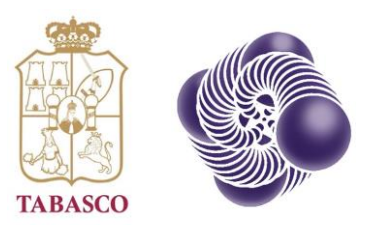

## Envío de la Prepropuesta

#### **Datos capturados**

SECCIÓN I GENERALIDADES DEL PROPONENTE

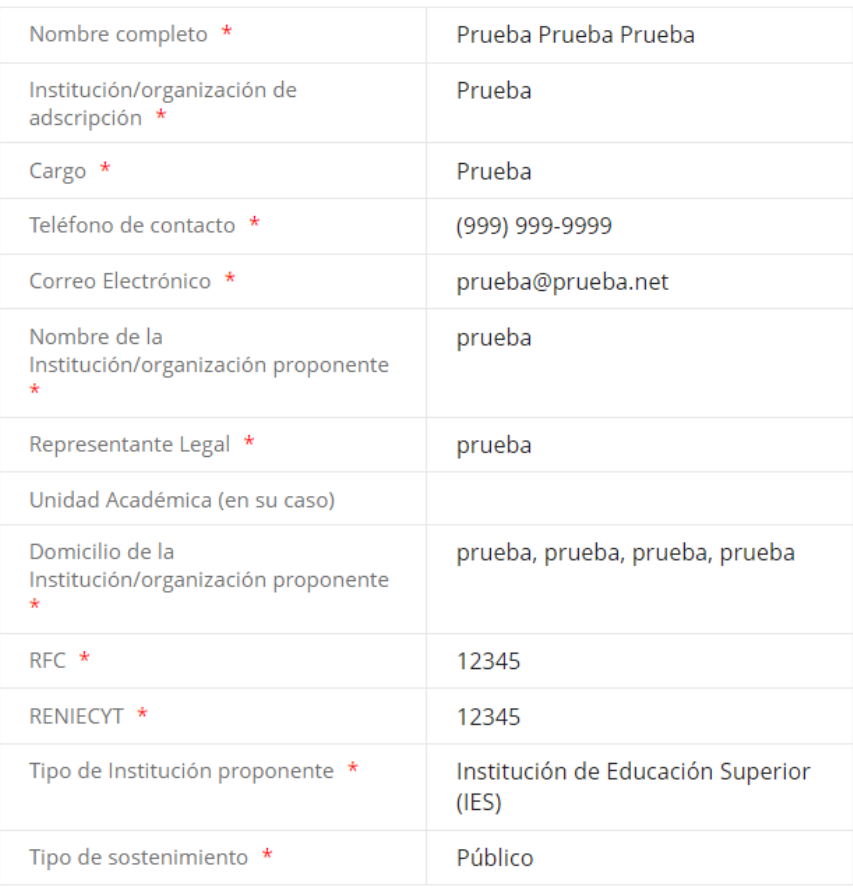

SECCIÓN II LA PREPROPUESTA

Título de la Prepropuesta \* prueba prueba prueba

• Hacer clic en el botón

Revisar datos capturados...

• Revisar la información ingresada en el formulario de captura.

#### Revisar datos capturados

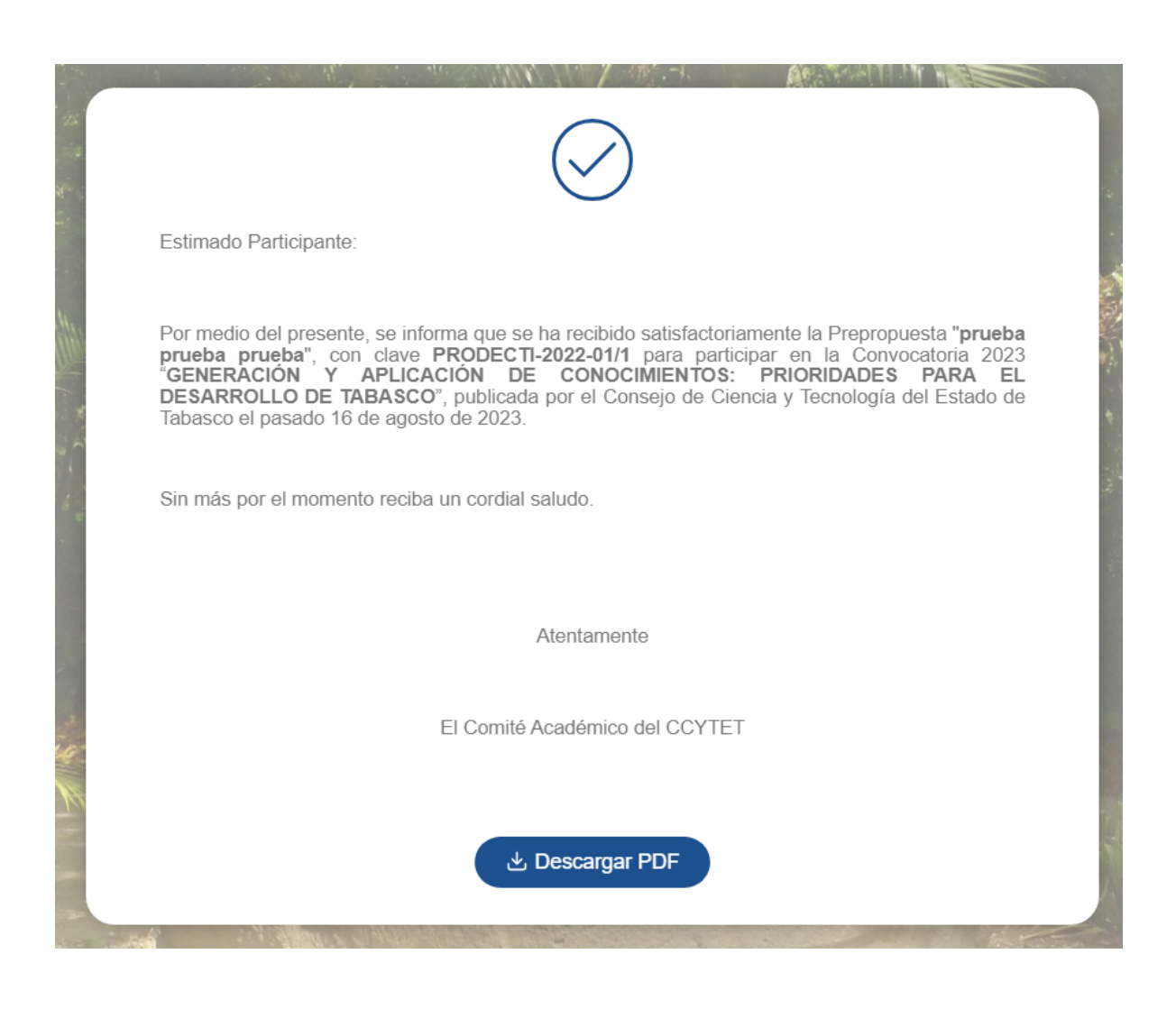

• Hacer clic en el botón

Enviar prepropuesta

- Es posible descargar una versión PDF como respaldo de la información cargada.
- Se recomienda ampliamente guardar o imprimir esta pantalla para evidencia futura.

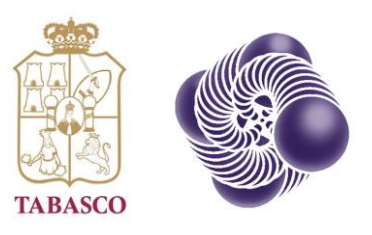

## Guardar y continuar después.

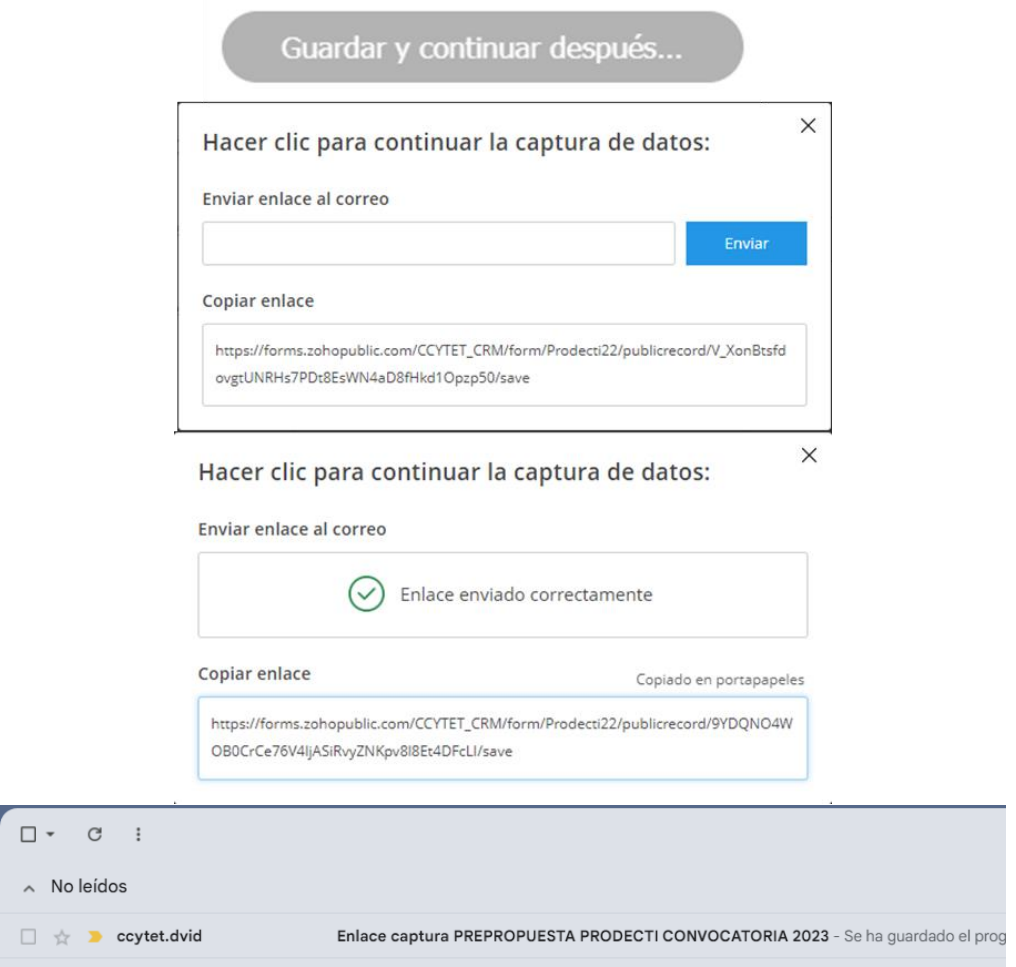

- Hacer clic en el botón "Guardar y continuar después…"
- Hay dos maneras de guardar los datos:
	- Por correo electrónico.
		- Colocar un correo válido de consulta.
	- Copiar enlace en portapapeles.
		- Hacer un solo clic en el enlace para copiarlo y guardarlo en algún soporte digital independiente.
- Para continuar la captura colocar el enlace en un navegador web.

Guardar y continuar después…